# **Gift Card**

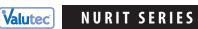

**Quick Reference Guide** 

MERCHANT SUPPORT: 1-888-381-8258

BALANCE / SALE BY PHONE: 1-877-654-6937

DESCRIPTION

the first time.

## • To process Gift Cards: Press the PAYMENT/MODE key until you view "VALUCARD" on screen

#### HOW TO

## Sell a New Card

- Swipe "GIFT CARD"
- 2 Select  $\square$  =Gift (if requested)
- ③ Scroll down to "ACTIVATION" by pressing the ♥ FORCED key, and Press Enter
- 4 Enter Amount, press Enter

## **Redeem a Card**

- Swipe "GIFT CARD"
- 2 Select 1 =Gift (if requested)
- ③ Choose "SALE" by pressing 1 or pressing Enter
- 4 Enter Amount, press Enter

"SALE" reduces the dollar value of a gift card by the amount entered.

"ACTIVATION" places value on a card for

NSF MESSAGE: If card value is less than the sale amount, a NSF receipt prints showing the available card balance.

SPLIT TENDER: when an "amount due" message is displayed, press any key. A receipt prints showing the amount due.

"ADD VALUE" increases the dollar value of an already-active gift card by the

amount entered.

## Add Value to a Card

- ① Swipe "GIFT CARD"
- ② Select 1 = Gift (if requested)
- ③ Scroll down to "ADD VALUE" by pressing the ♥ FORCED key, and Press Enter
- 4 Enter Amount, press Enter

# **Get Card Balance**

- ① Swipe "GIFT CARD"
- 2 Select 1 = Gift (if requested)
- ③ Scroll down to "BALANCE" by pressing the ♥ FORCED key, and Press Enter

"BALANCE" looks up the current value of a gift card.

#### HOW TO

# **Void a Transaction**

- 1 Swipe "GIFT CARD"
- 2 Select  $\square$  =Gift (if requested)
- ③ Scroll down to "VOID" by pressing the ♥ FORCED key, and Press Enter
- 4 Enter Auth Code (found on printout from sale, activation, or add value), press enter

# **Replace a Lost or Damaged Card**

- ① Swipe NEW "GIFT CARD"
- ② Select 1 =Gift (if requested)
- ③ Scroll down to "REPLACE" by pressing the ♥ FORCED key, and Press Enter
- 4 Key in OLD "GIFT CARD', and Press Enter

# **Deactivate a Card**

- 1 Swipe "GIFT CARD"
- 2 Select  $\square$  =Gift, by pressing 1 (if requested)
- ③ Scroll down to "DEACTIVATE" by pressing the ♥ FORCED key, and Press Enter

## **End of Day Procedures**

### 1 Press BATCH/ALT key

- 2 Scroll to "VTGL Gn" host by pressing the ♥ FOR CED k ey, and Press Enter
- 3 Scroll down to "Clear Batch" and Press Enter

### COMMON TERMINAL RESPONSES

| "Lost Comm with Host"   | Phone signal interference during transaction.                        |
|-------------------------|----------------------------------------------------------------------|
| "Duplicate Transaction" | Occurs when attempting to run the same transaction within 4 minutes. |
| "No Line"               | Terminal is unable to find a dial tone.                              |
| "Server ID:"            | Optional. Enter ID if requested.                                     |

"DEACTIVATE" permanently disables a

card with an option to refund the balance to the customer.

**IMPORTANT:** failure to delete the batch will eventually cause an "out of memory" condition which can result in terminal malfunction and loss of data.

DESCRIPTION

new card.

#### "VOID" cancels the last transaction.

HINT: to void older transactions, use "Add Value" or "Sale" to adjust the card's balance to the correct amount. Make a note when you do this for accounting purposes.

"REPLACE" deactivates a lost or dam-

aged card and transfers the balance to a

NOTE: you must have the card number

of the lost or damaged card.